# **PDF INSTRUCTIONS**

Tip Sheet/ Disclosure Statements/ Price Comparison Sheets

## IT IS RECOMMENDED TO DOWNLOAD ADOBE READER (FREE) TO USE THIS DOCUMENTS PROPERLY

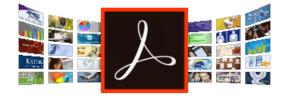

Go to https://get.adobe.com/reader/

Click "Install now"

## **ACTIVATING/DEACTIVATING FIELDS**

### STEP 1 Once a document has been opened in Adobe Reader, **ELECTRICITY I NON-RESIDENTIAL Electricity Price Comparison** you can access and edit the Before You Sign Up, Compare Prices fields by clicking on the icon **Electricity Price Comparison** in the front page 🔶 Still Have Questions? STEP 2 -Contact the energy retailer that gave you this sheet or the Ontario Energy Board. **Before You** Once clicked a window will **Ontario Energy Board Consumer Relations** Hours: 8:30 a.m. - 5 p.m. Monday to Friday @OntEnergyBoard In Toronto: 416-314-2455 Toll Free: 1-877-632-2727 pop up prompting you to enter Sign Up, OEB.ca TTY: 1-844-621-9977 (toll-free within Ontario) a password. lations@oeb.ca Compare Acknowledgment Use the password "power456" **Prices** Signature I have read and understood this Price Comparison sheet. Date (Once entered, another window Warning: JavaScript Window - Enter password will pop-up to confirm if you To activate the fields, enter the password Print Version ord ..... have successfully activated/ deactivated the fields) Warning: JavaScript Windo STEP 3 -A Electricity Line Price From Your Utility Price Offered By If successful, all editable fields prices are set by the OEB and are ated using the time-of-use consum should be visible and ready to 1,000 6,500 kWh kWh 12,000 1,000 kWh 6,500 kWh 12,000 kWh \$56.55 \$367.58 \$678.60 edit. \$367.58 \$678.60 \$56.55 On-Peak \$32.40 \$210.60 \$388.80 Global Adjustment: **Global Adjustment:** IMPORTANT This is a forecast cost which is included in the above prices as described to the left \$90.90 \$590.85 \$1090.80 ated Electricity Line Monthly Total When you are finished editing the \*Estimated E tricity Line M \$111.39 \$724.04 \$1,336.68 document please deactivate the fields by

Once deactivated you may save and send the document

doing steps 1 and 2 as outlined above

### For General Use